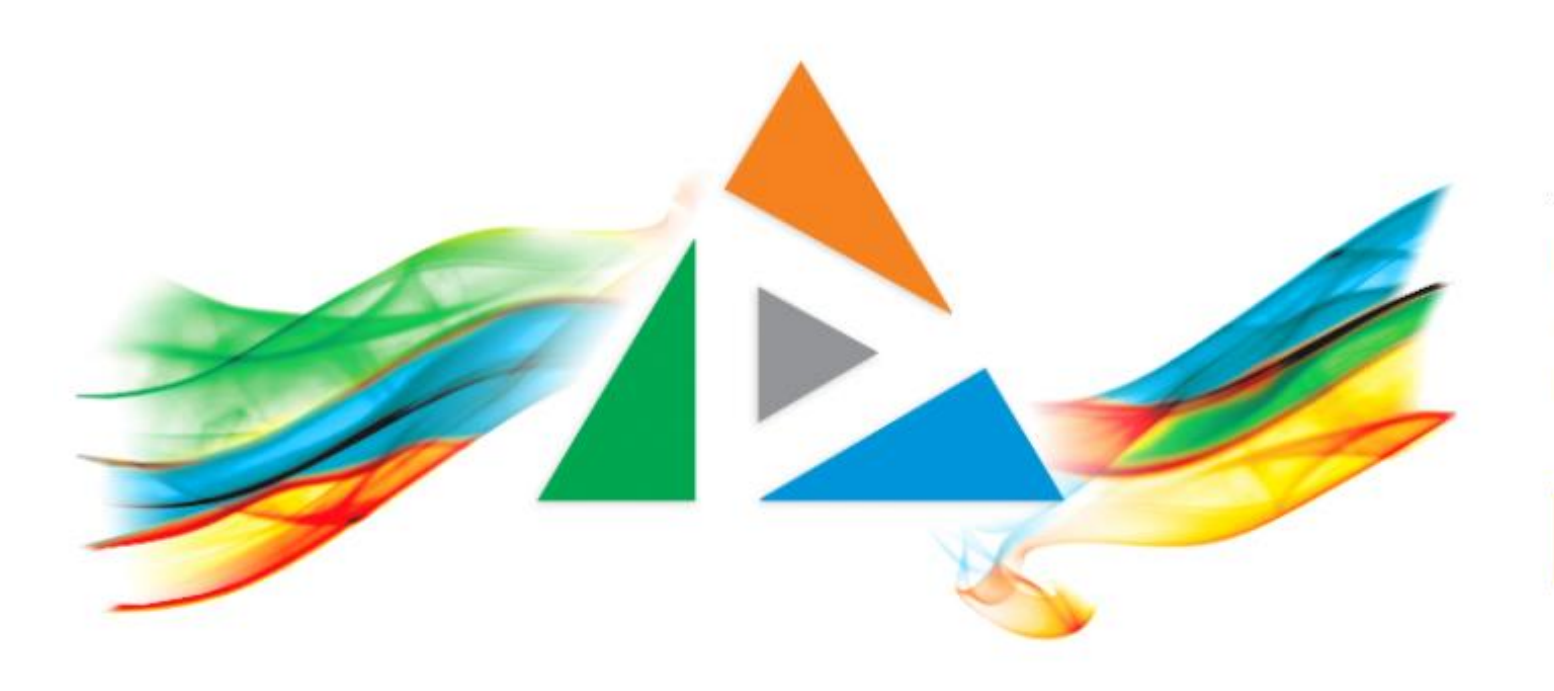

### OpenDelos

Πλατφόρμα διαχείρισης και διάθεσης πολυμορφικού εκπαιδευτικού περιεχομένου

*MAGETE ΠΕΡΙΣΣΟΤΕΡΑ* 

### 8.9 Χρήση Ημερολογίου Διαχειριστή.

# Περιεχόμενα Ενότητας

Σε αυτή την Ενότητα παρουσιάζεται η χρήση του Ημερολογίου Μεταδόσεων στο περιβάλλον Διαχειριστή.

Η χρήση του Ημερολογίου Μεταδόσεων Διαχειριστή επιτρέπει στον τελευταίο να έχει μια γενική ή ειδική εποπτεία των Μεταδόσεων σε ένα ίδρυμα ή Τμήμα.

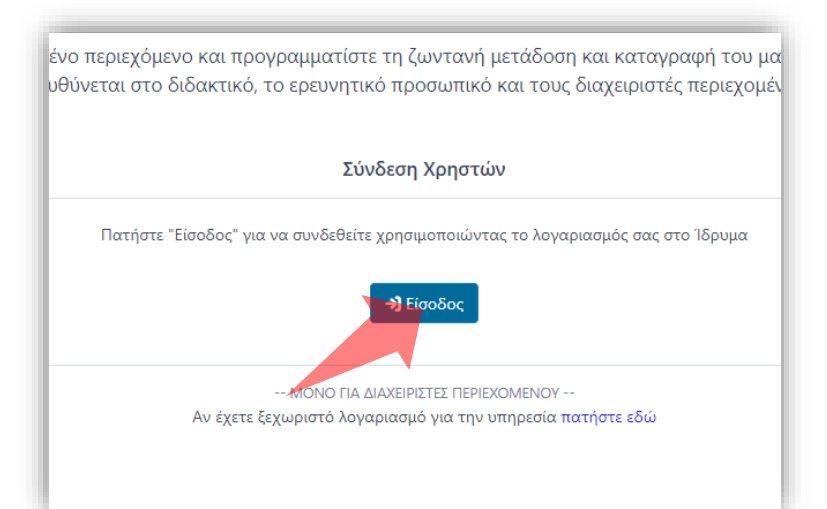

#### 1. Στην κεντρική σελίδα πατήστε 'Είσοδος'. 2. Πατήστε 'Είσοδος μέσω Κεντρικής

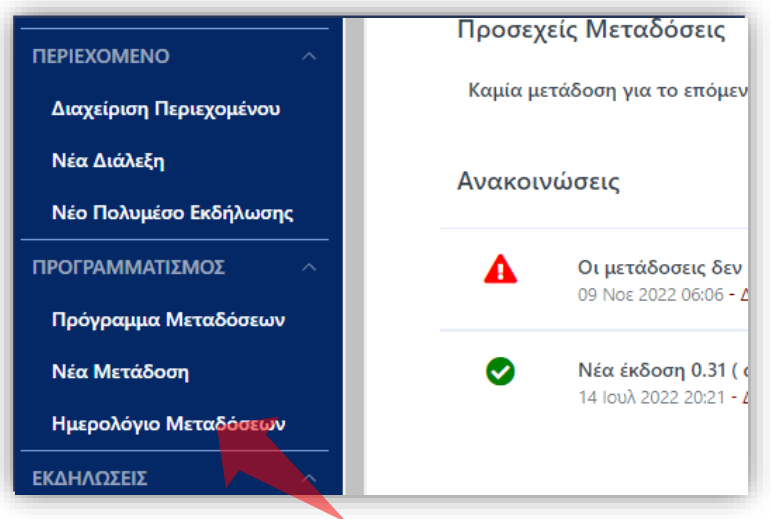

2. Στο βασικό μενού πατήστε 'Ημερολόγιο Μεταδόσεων'.

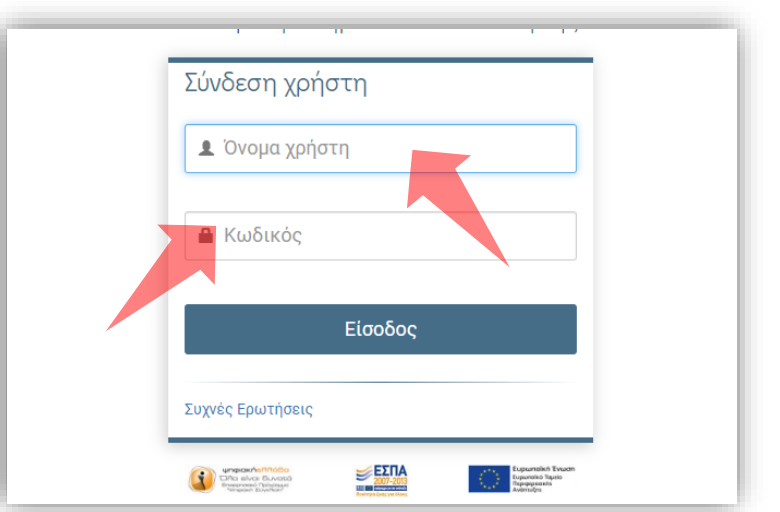

Υπηρεσίας Πιστοποίησης' και εισάγετε τα στοιχεία του Ιδρυματικού Λογαριασμού.

### Αρχικά βήματα.

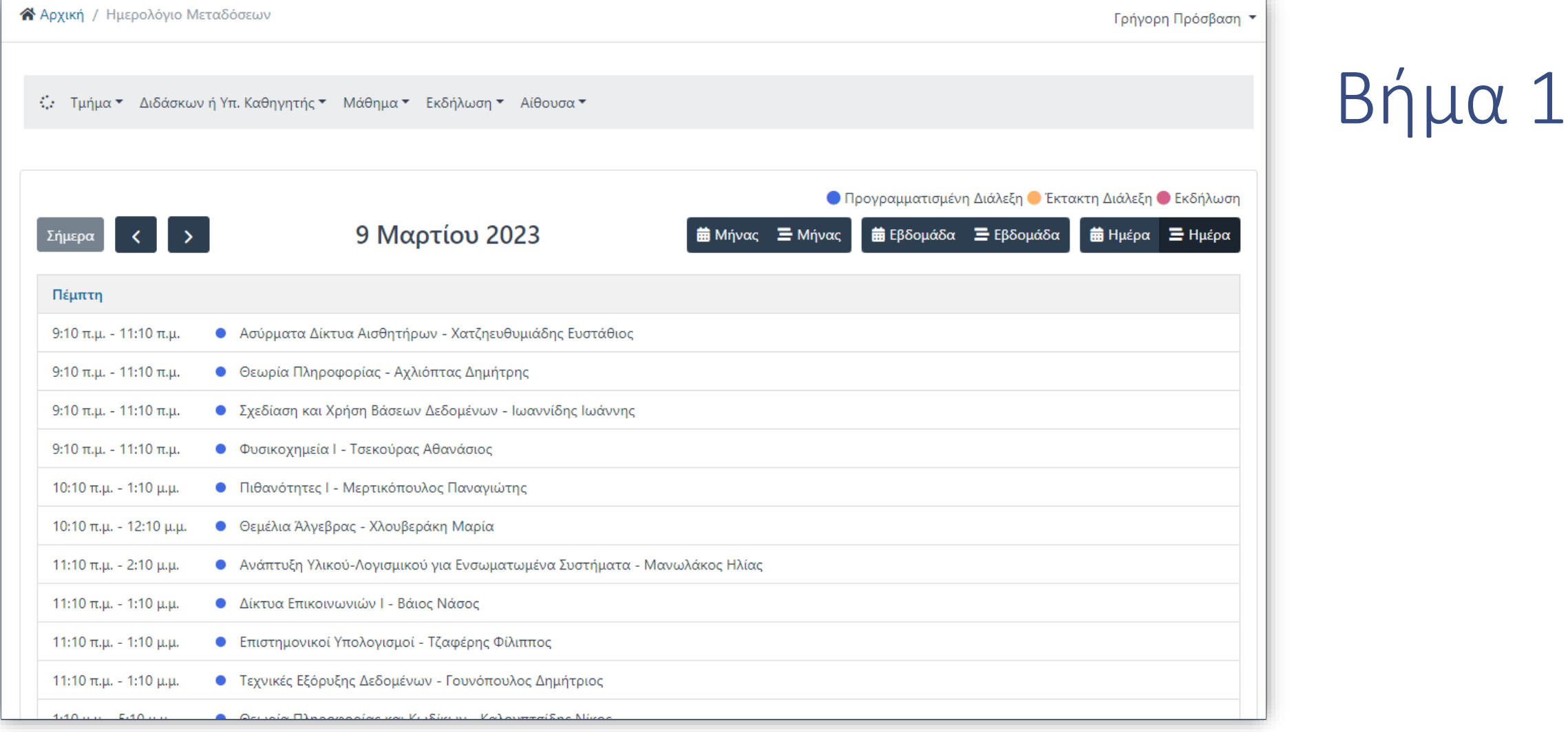

Στην προεπιλεγμένη οθόνη του ημερολογίου εμφανίζονται όλες οι προγραμματισμένες μεταδόσεις και καταγραφές Μαθημάτων και Εκδηλώσεων, της τρέχουσας ημέρας.

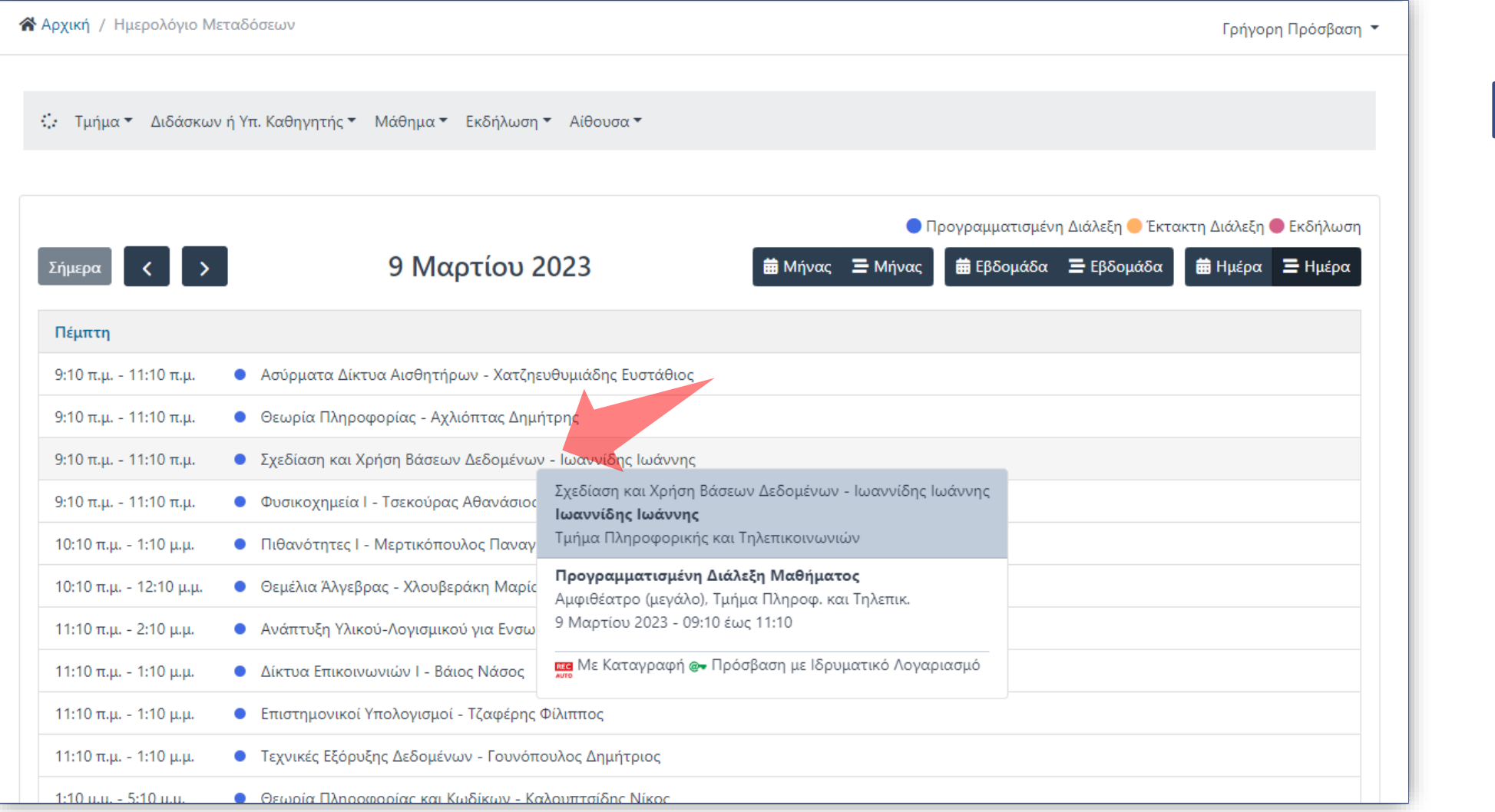

Με την αιώρηση του ποντικιού ο χρήστης μπορεί να δει σε κάθε καταχώρηση επιπλέον πληροφορίες για την Μετάδοση

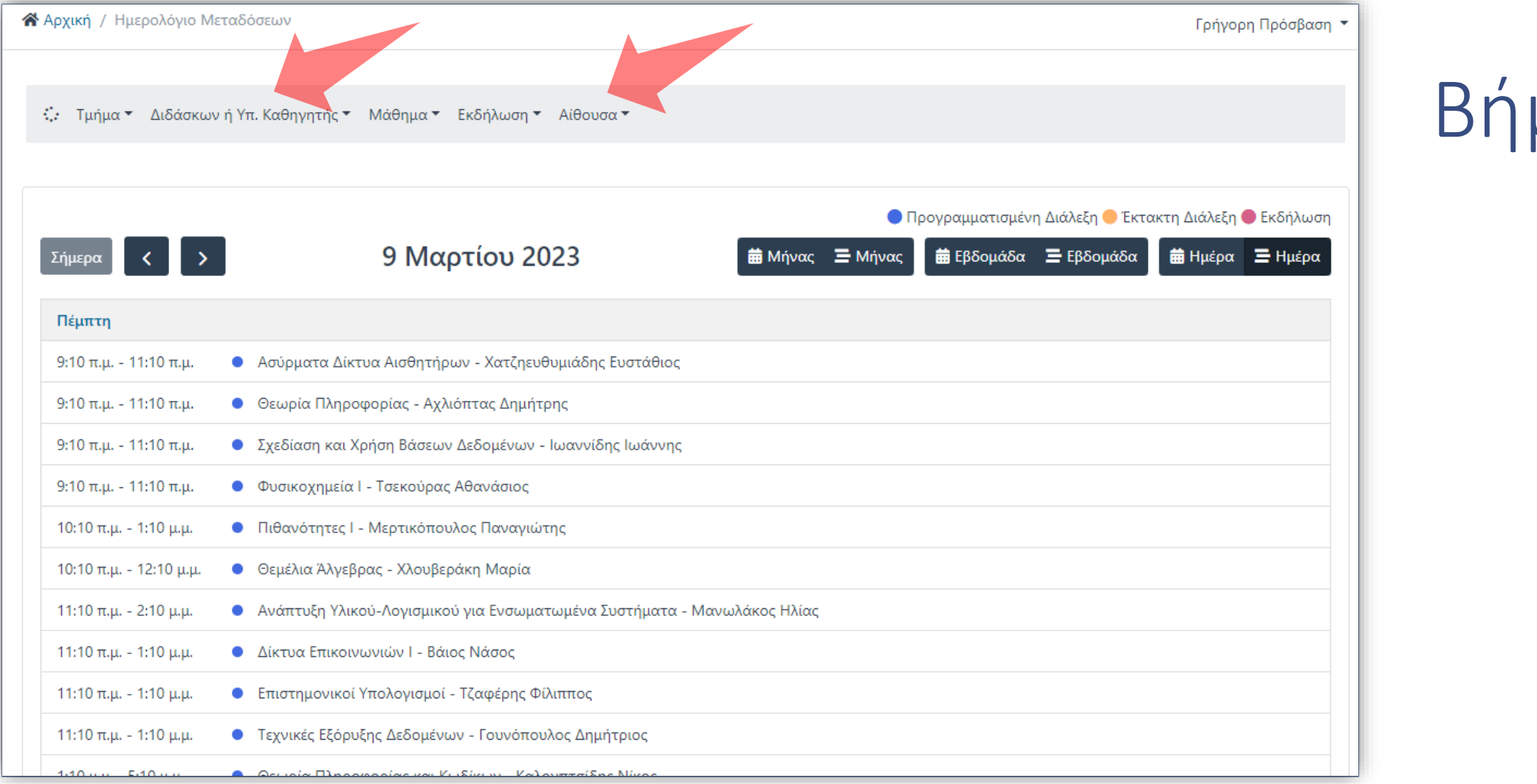

μα 3

Στην πάνω μπάρα ο Διαχειριστής μπορεί να χρησιμοποιήσει τα φίλτρα για την καλύτερη επισκόπηση αποτελεσμάτων. Τα Φίλτρα περιλαμβάνουν το Τμήμα, τον Διδάσκοντα, το Μάθημα, την Εκδήλωση και την Αίθουσα.

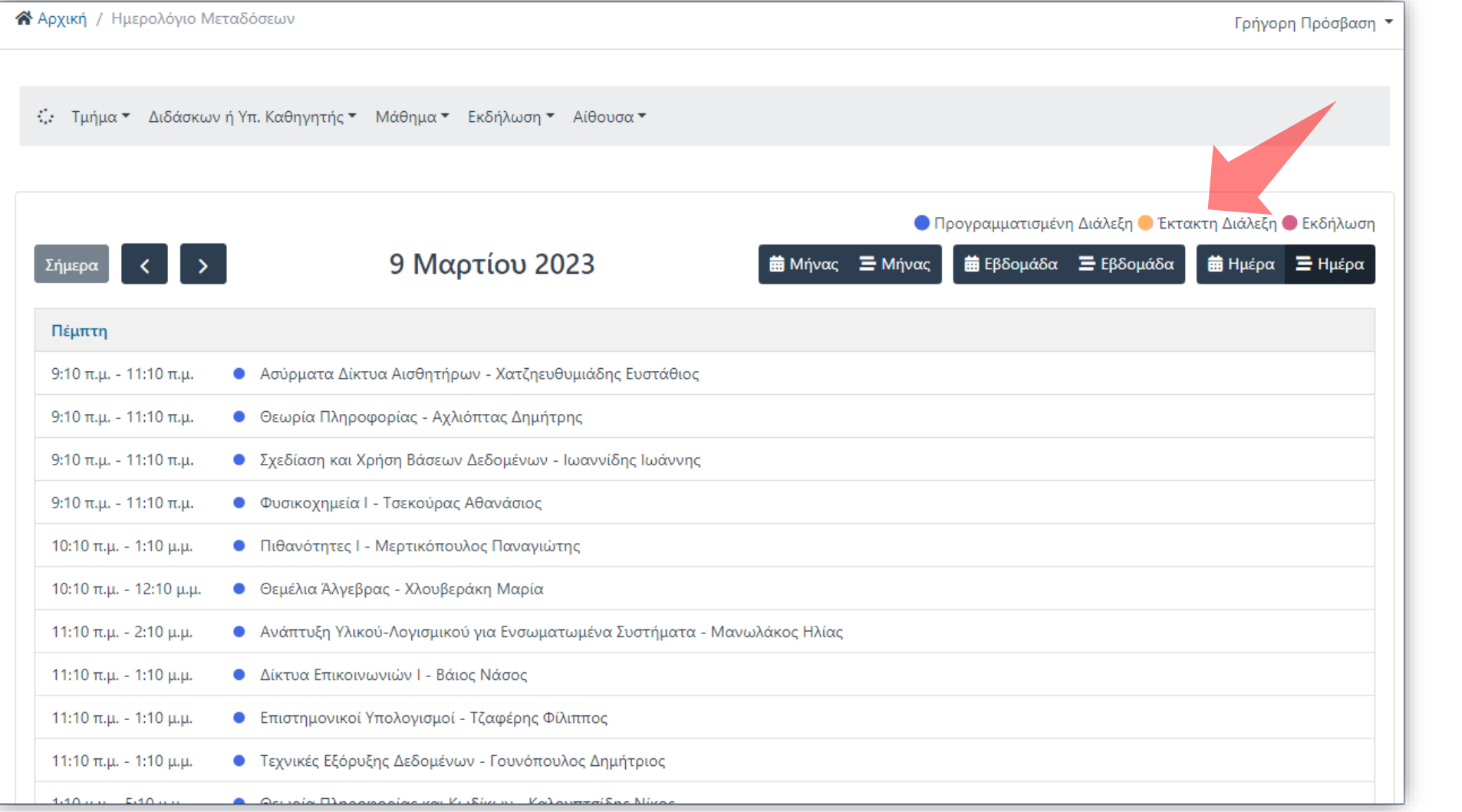

Οι καταχωρήσεις Μεταδόσεων διακρίνονται ανάλογα με το χρώμα ενώ ξεχωρίζουν οι Διαλέξεις από τις Εκδηλώσεις.

![](_page_7_Figure_0.jpeg)

Υπάρχουν τρείς βασικές προβολές ημερολογίου ανάλογα με την χρονική περίοδο. Ανάλογα με την εκάστοτε επιλογή εμφανίζονται μόνο οι μεταδόσεις για την συγκεκριμένη χρονική περίοδο.

![](_page_8_Picture_12.jpeg)

Εκτός από την διάταξη προβολής λίστας υπάρχει και η προβολή κλασσικού τύπου ημερολογίου. Η διάταξη διατίθεται και για τις τρείς επιλογές περιόδου.

Ο Διαχειριστής μπορεί να περιηγηθεί σε προηγούμενες ή επόμενες χρονικές περιόδους (μέρες, Μήνες) με την χρήση των πλήκτρων πλοήγησης.

![](_page_9_Figure_1.jpeg)

※ Αρχική / Ημερολόγιο Μεταδόσεων

Βήμα 7

![](_page_10_Picture_9.jpeg)

Για να ανατρέξετε στην τρέχουσα ημερομηνία ή περίοδο πατήστε το πλήκτρο 'Σήμερα'.

Έχετε ολοκληρώσει την Ενότητα για την χρήση του Ημερολογίου Διαχειριστή.

![](_page_11_Picture_1.jpeg)